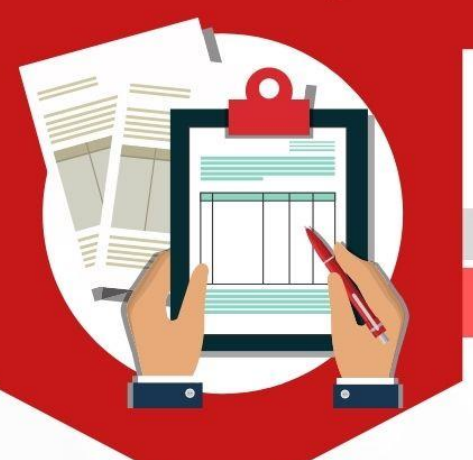

## ระดับชั้นมัธยมศึกษาปีที่ 1

วิธีการสมัครเข้าศึกษาต่อโรงเรียนอยุธยาวิทยาลัย

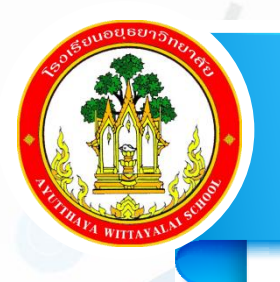

# ชั้นมัธยมศึกษาปีที่ 1

### <u>ี ประเภทในเขตพื้นที่บริการ</u>

# สมัครออนไลน์

วันที่ 24 - 28 เมษายน 2564

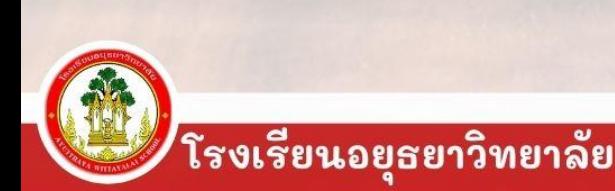

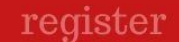

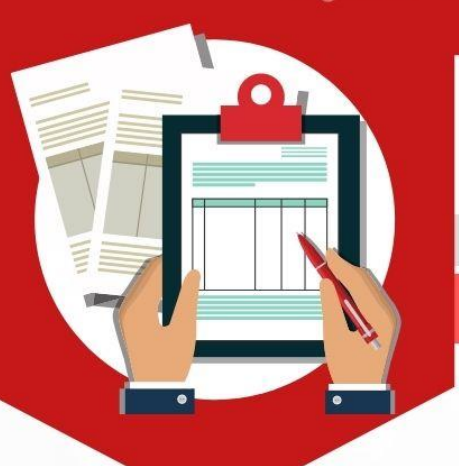

วิธีการสมัครเข้าศึกษาต่อโรงเรียนอยุธยาวิทยาลัย

### **1. เตรียมไฟล์ภาพเอกสาร/หลักฐาน การสมัครให้ครบถ้วน**

**(เป็นไฟล์ .jpeg ขนาดของไฟล์ภาพแต่ละไฟล์ ไม่เกิน 3 MB)**

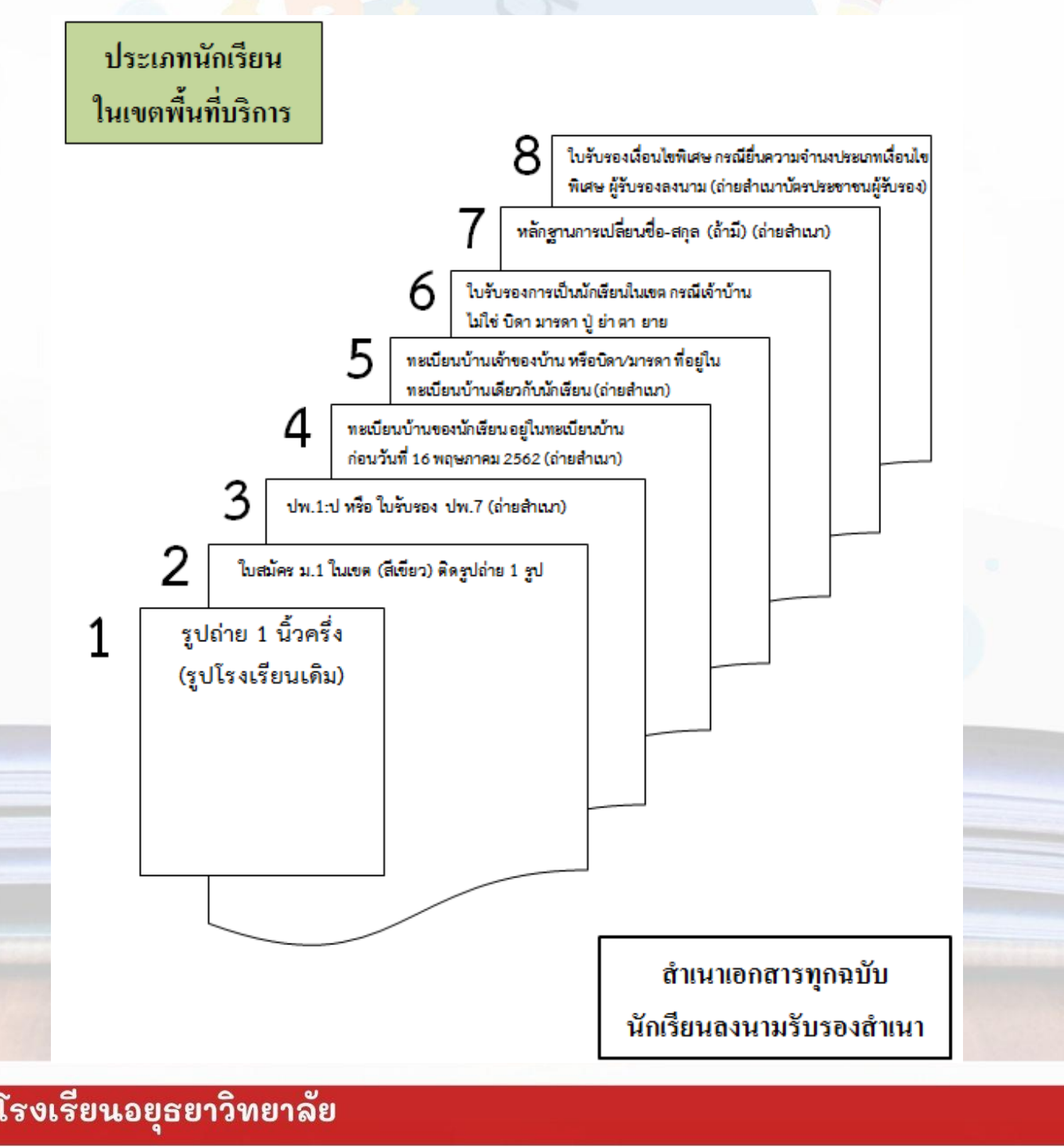

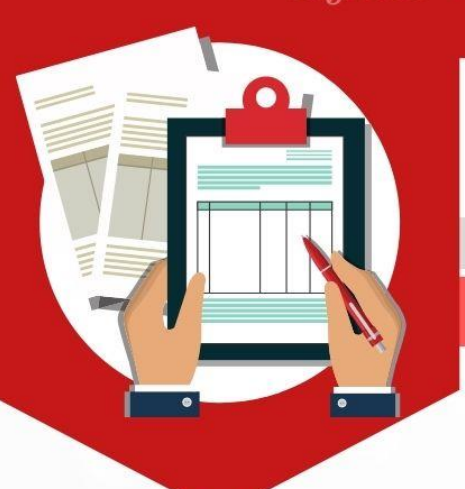

## ระดับชั้นมัธยมศึกษาปีที่ 1

วิธีการสมัครเข้าศึกษาต่อโรงเรียนอยุธยาวิทยาลัย

### **2. เข้าเว็บไซต์ http://regis.ayw.ac.th/**

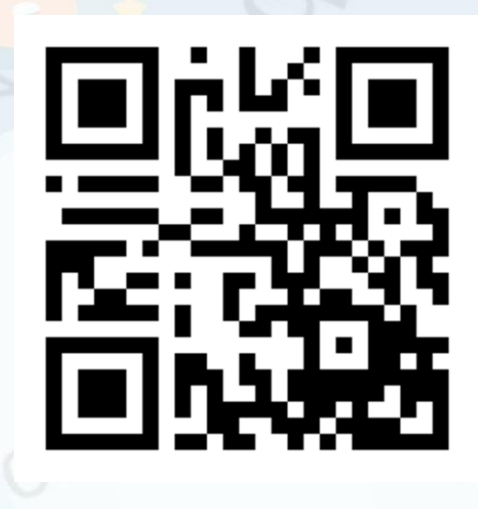

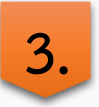

**3. กรอกข้อมูลการสมัครให้ครบถ้วน**

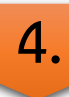

**4. ตรวจสอบผลการสมัคร**

 **หรือ** 

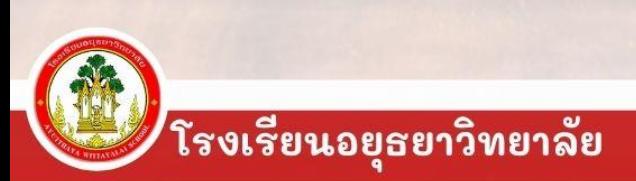

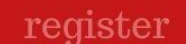

## ระดับชั้นมัธยมศึกษาปีที่ 1

วิธีการสมัครเข้าศึกษาต่อโรงเรียนอยุธยาวิทยาลัย **ประเภทในเขตพื้นที่บริการ**

**1. เตรียมไฟล์เอกสารก่อนเข้าระบบรับสมัคร ดังนี้**

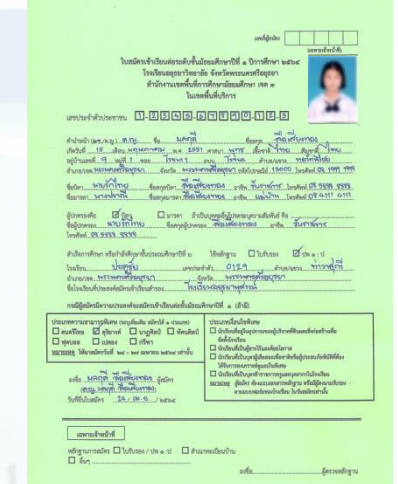

**1. รูปถ่ายนักเรียน(ชุดนักเรียนโรงเรียนเดิม) 2. ใบสมัคร ม.1 กรอกข้อมูลให้ครบถ้วน พร้อมติดรูปถ่าย**

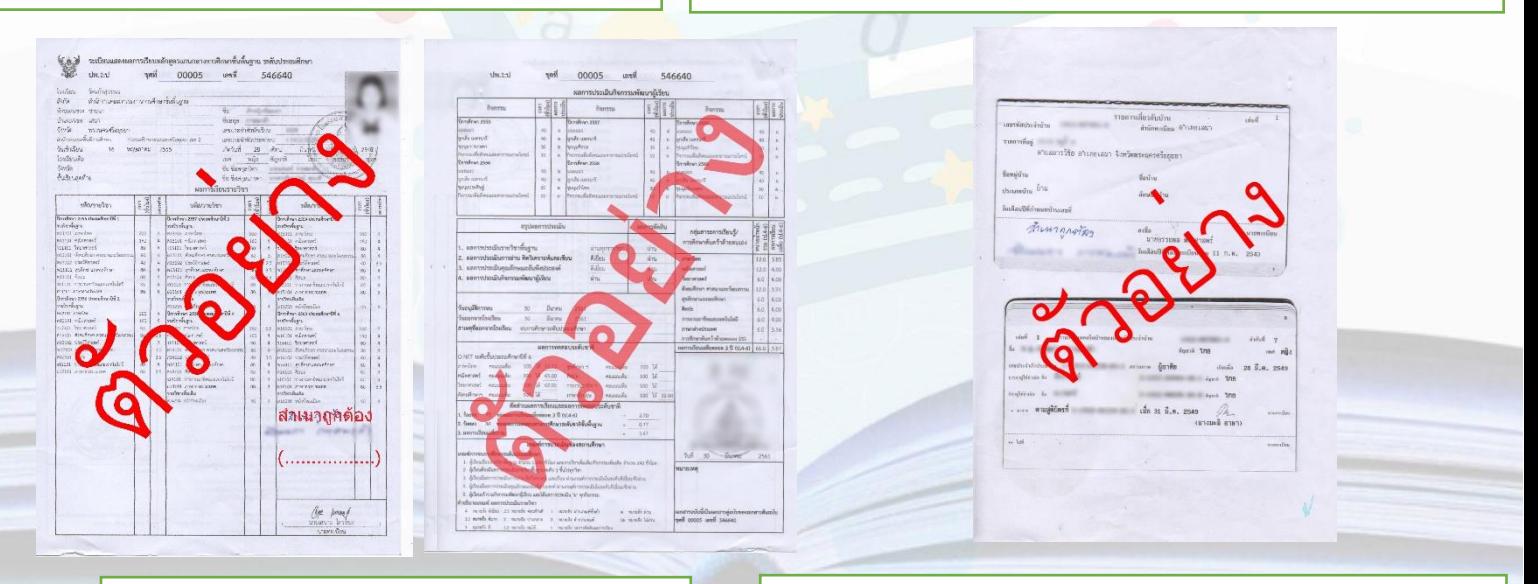

**3.ส าเนา ปพ.1: ป หรือ ใบรับรอง ปพ.7 (ลงชื่อรับรองส าเนา)**

**4. ส าเนาทะเบียนบ้านของนักเรียน อยู่ในทะเบียนบ้าน ก่อนวันที่ 16 พฤษภาคม 2562 แสดงทะเบียนบ้าน** หน้าแรกและหน้าชื่อของผู้สมัคร (ลงชื่อรับรองสำเนา)

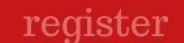

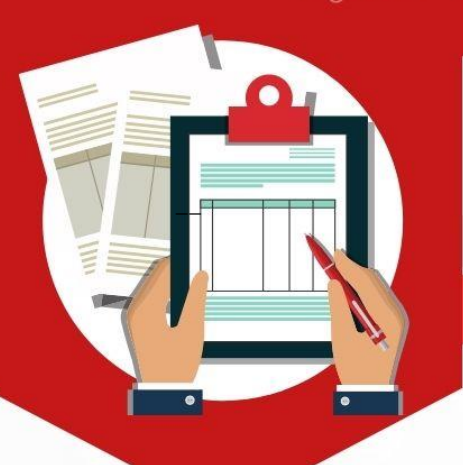

#### วิธีการสมัครเข้าศึกษาต่อโรงเรียนอยุธยาวิทยาลัย

### **เตรียมไฟล์เอกสารก่อนเข้าระบบรับสมัคร ดังนี้**

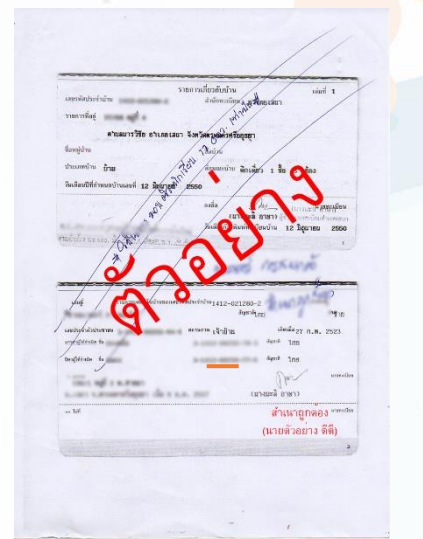

#### **6. ใบรับรองการเป็นนักเรียนในเขตพื้นที่บริการ กรณีเจ้าบ้าน ไม่ใช่ บิดา มารดา ปู่ ย่า ตา ยาย**

หนังสือรับรองนักเรียนในเขตพื้นที่บริการ

**5. ส าเนาทะเบียนบ้านของเจ้าบ้าน หรือผู้ปกครองที่อยู่ ทะเบียนบ้านเดียวกับนักเรียน แสดงทะเบียนบ้านหน้าแรก และหน้าชื่อของเจ้าบ้าน หรือ ผู้ปกครอง (ลงชื่อรับรองส าเนา)**

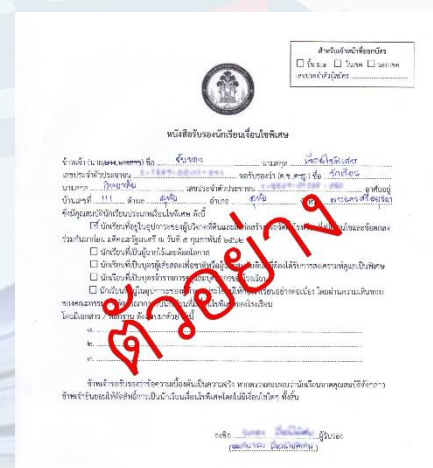

**8. ใบรับรองเงื่อนไขพิเศษ กรณีมีความประสงค์ยื่น ความจ านงประเภทเงื่อนไขพิเศษ (\*เพิ่มไฟล์ส าเนาบัตรประชาชนของผู้รับรอง)**

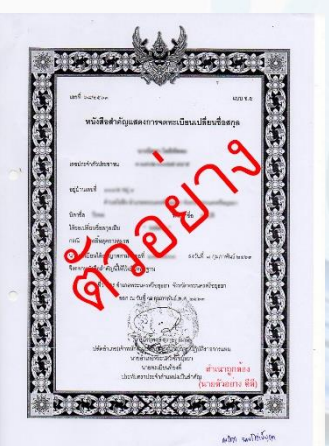

**7. ส าเนาหลักฐานการเปลี่ยนชื่อ – สกุล (ลงชื่อรับรองส าเนา) (ถ้ามี)**

โรงเรียนอยุธยาวิทยาลัย

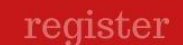

#### วิธีการสมัครเข้าศึกษาต่อโรงเรียนอยุธยาวิทยาลัย

### **เตรียมไฟล์เอกสารก่อนเข้าระบบรับสมัคร ดังนี้**

**9. ไฟล์เอกสารอื่นๆ ที่ยืนยันการสมัคร ประเภทเงื่อนไขพิเศษ (ลงชื่อรับรองส าเนา) (ถ้ามี)**

**เอกสารอื่นๆ**

**เอกสาร/หลักฐานทั้งหมด ให้นักเรียนน ามาส่งในวันสอบคัดเลือก ณ ห้องสอบ โดยจัดเรียงตามหมายเลขเอกสารที่ก าหนด**

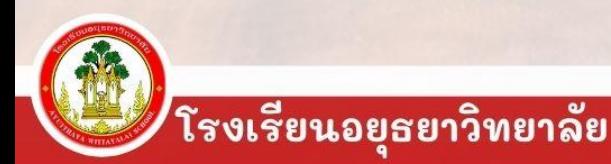

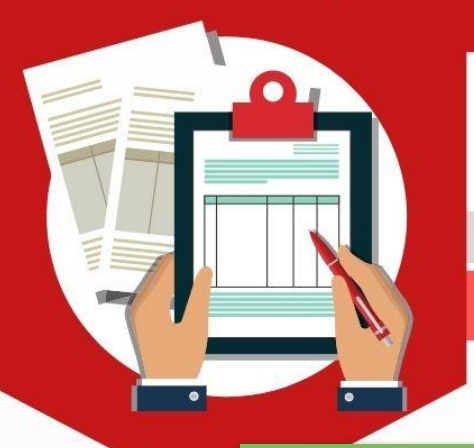

## ระดับชั้นมัธยมศึกษาปีที่ 1

วิธีการสมัครเข้าศึกษาต่อโรงเรียนอยุธยาวิทยาลัย

#### เข้าเว็บไซต์ http://regis.ayw.ac.th 2.

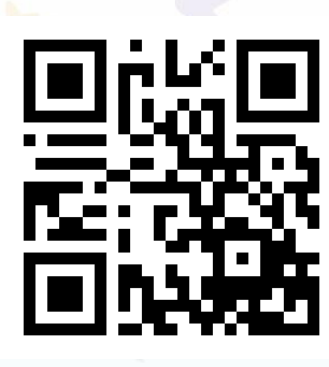

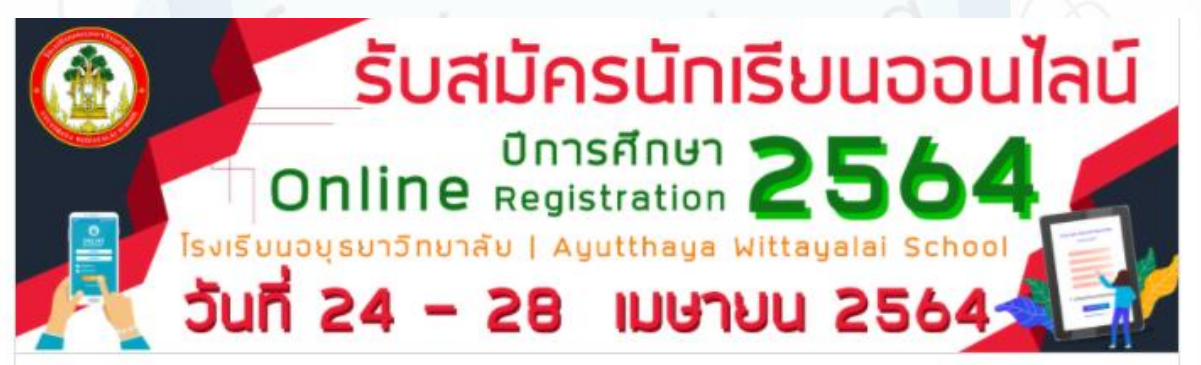

#### ค่มือรับสมัคร

ชั้นมัธยมศึกษาปีที่ 1 ใน ma

ชั้นมัธยมศึกษาปีที่ 1 นอก  $\overline{u}$ 

ชั้นมัธยมศึกษาปีที่ 4

ตรวจสอบผลการ สมัคร

ชั้นมัธยมศึกษาปีที่ 1 ชั้นมัธยมศึกษาปีที่ 4

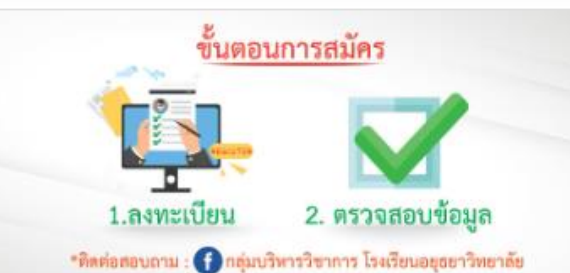

สมัครเข้าเรียนขั้นมัธยมศึกษาปีที่ 1

สมัครเข้าเรียนชั้นมัธยมศึกษาปีที่ 4

กรรมการตรวจสอบหลักจาน

คลิกเลือก (สีเขียว) ้สมัครเข้าเรียนชั้นมัธยมศึกษาปีที่ 1

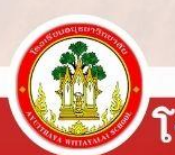

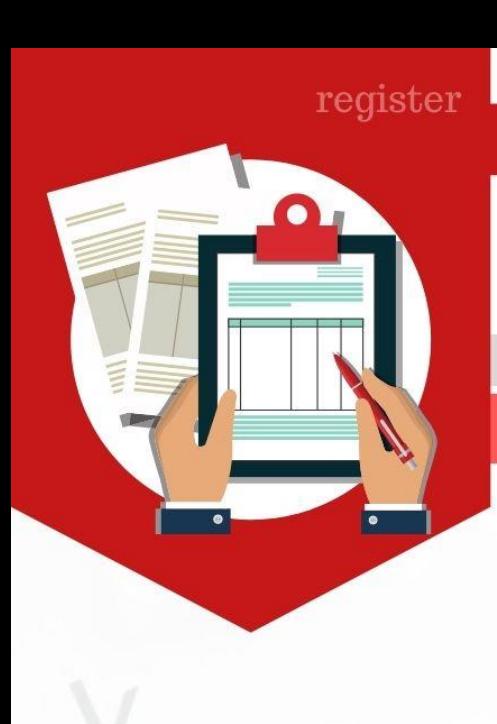

#### วิธีการสมัครเข้าศึกษาต่อโรงเรียนอยุธยาวิทยาลัย

**3. กรอกข้อมูลการสมัครให้ครบถ้วน**

ะบบรับสมัครนักเรียน

นลการสมัคร

#### ลงทะเบียนรับสมัครนักเรียนชั้นมัธยมศึกษาปีที่1

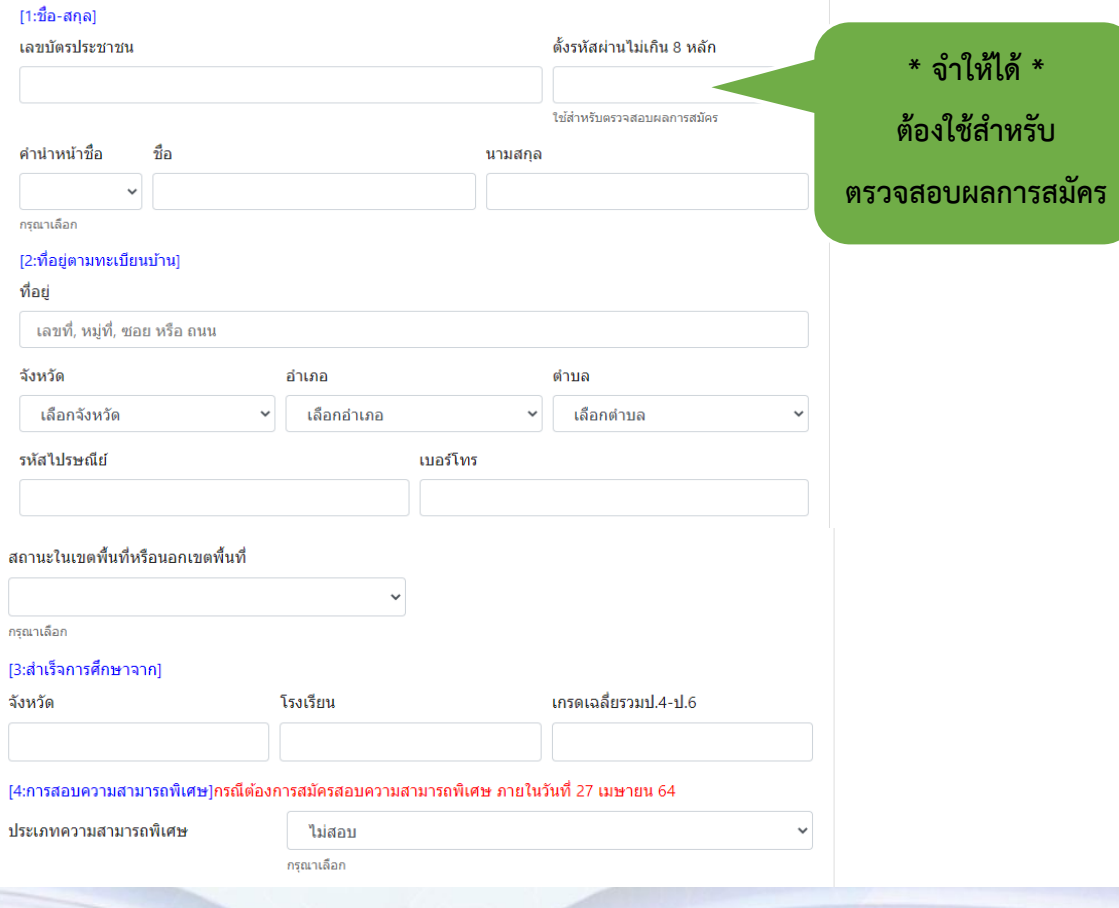

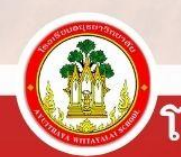

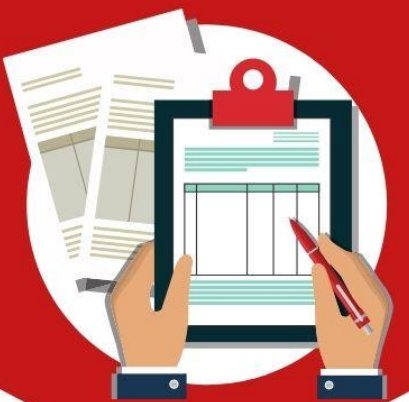

## ระดับชั้นมัธยมศึกษาปีที่ 1

#### วิธีการสมัครเข้าศึกษาต่อโรงเรียนอยุธยาวิทยาลัย

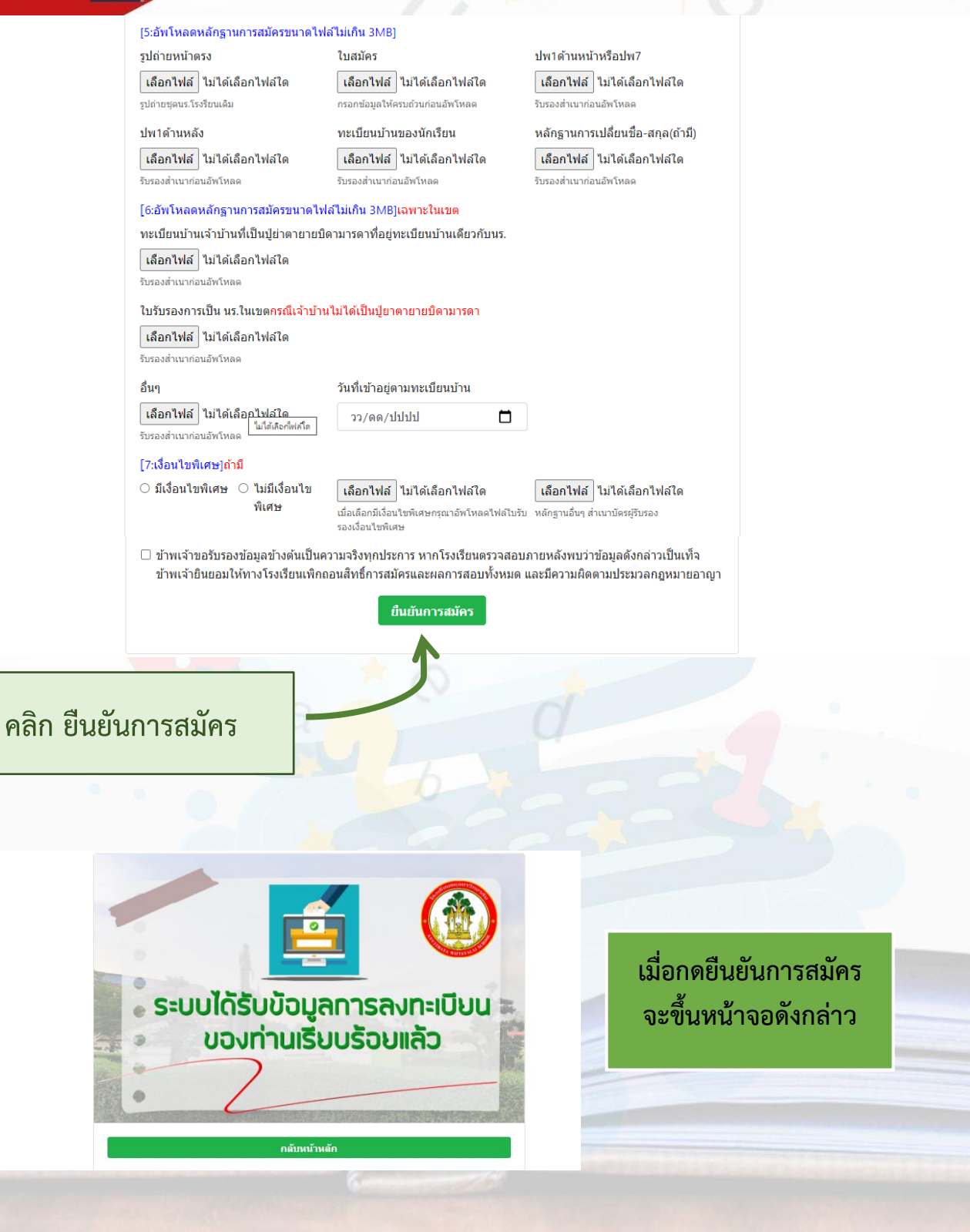

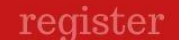

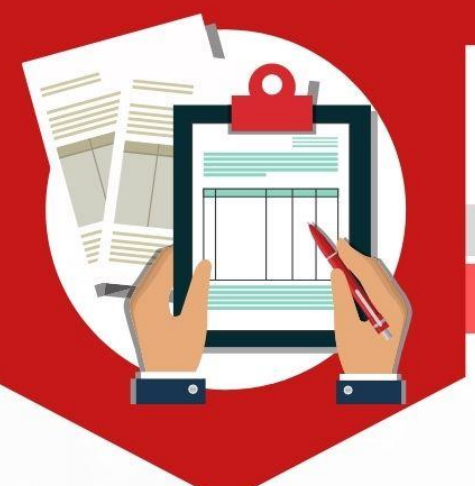

#### วิธีการสมัครเข้าศึกษาต่อโรงเรียนอยุธยาวิทยาลัย

**4. ตรวจสอบผลการสมัคร**

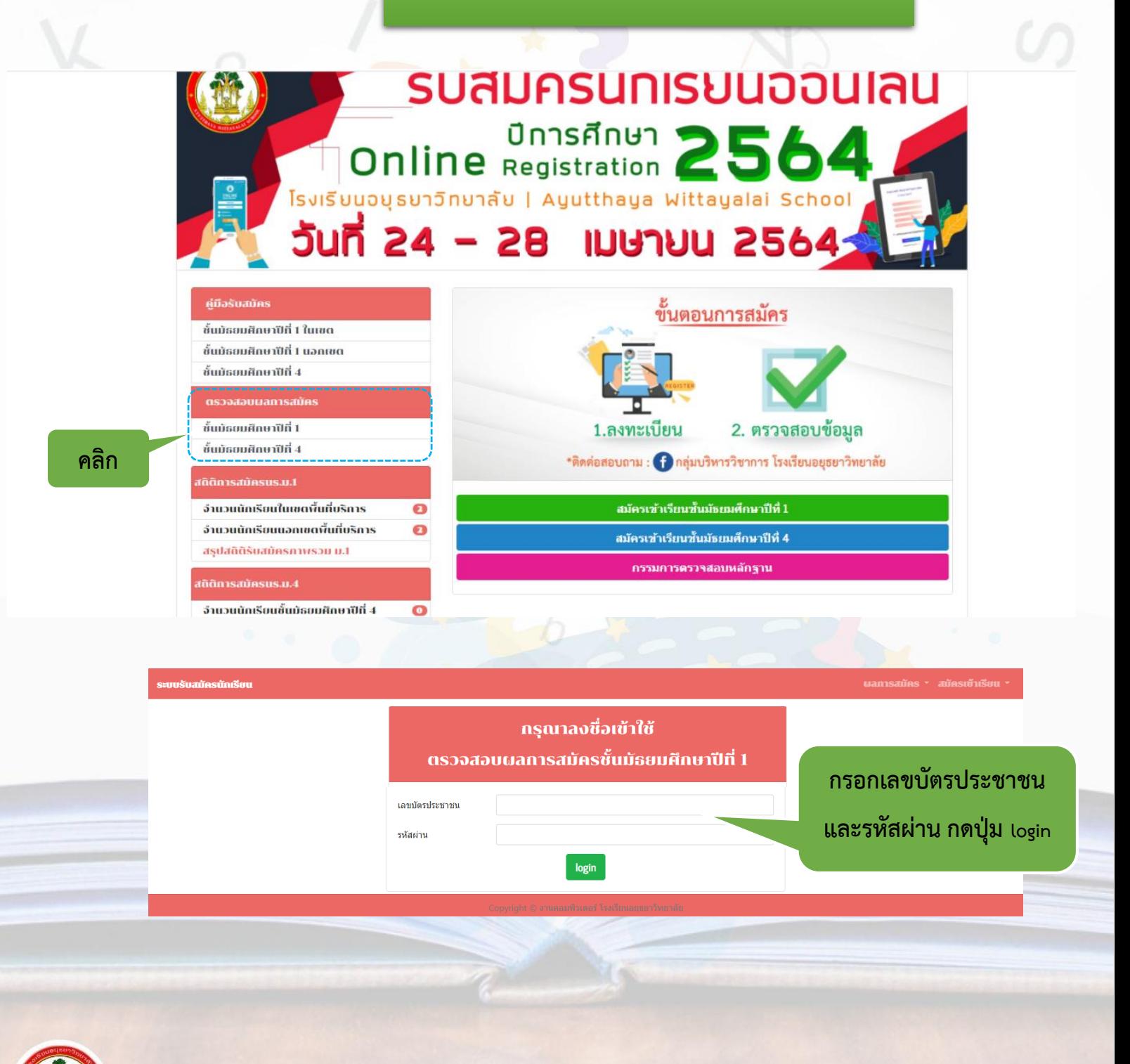

โรงเรียนอยุธยาวิทยาลัย

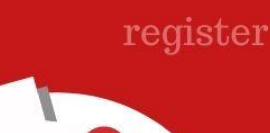

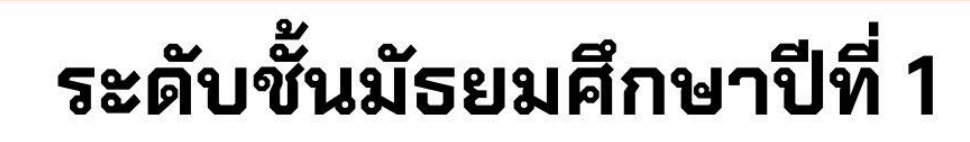

#### วิธีการสมัครเข้าศึกษาต่อโรงเรียนอยุธยาวิทยาลัย

#### **4. ตรวจสอบผลการสมัคร**

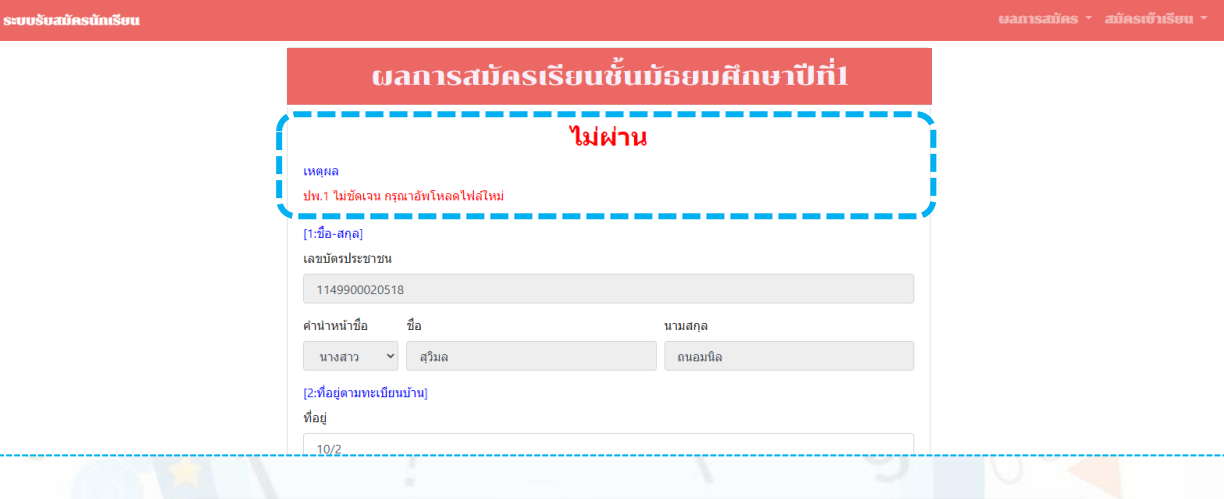

 เมื่อตรวจสอบการสมัครแล้ว ขึ้นว่า **ไม่ผ่าน** ให้นักเรียนอ่านเหตุผล และแก้ไขข้อมูลดังกล่าว กดยืนยันข้อมูลใหม่ และรอตรวจสอบอีกครั้ง

#### ผลการสมัครเรียนชั้นมัธยมศึกษาปีที่1

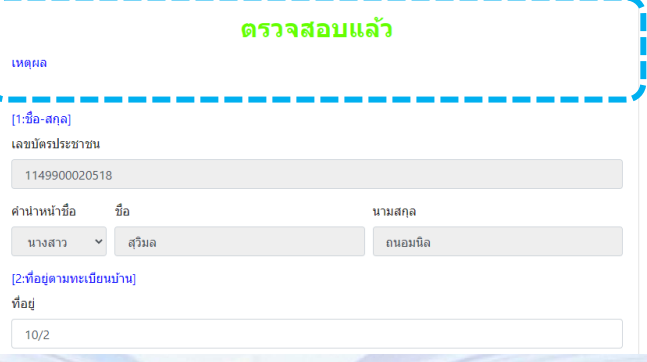

เมื่อตรวจสอบการสมัครแล้ว ขึ้นว่า **ตรวจสอบแล้ว** แสดงว่าสมัครเสร็จเรียบร้อยแล้ว

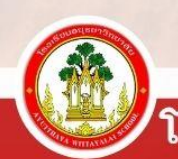

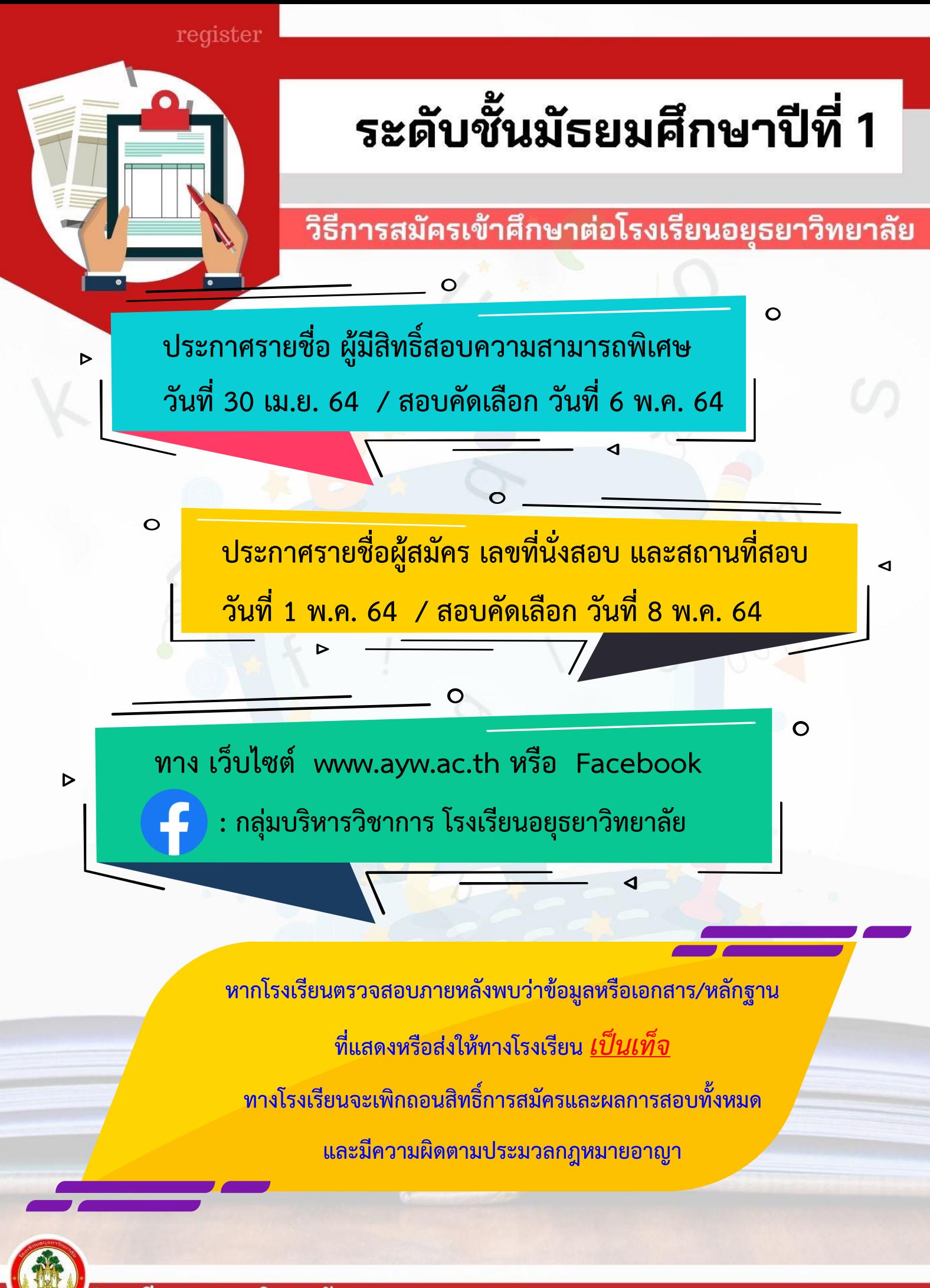

โรงเรียนอยุธยาวิทยาลัย